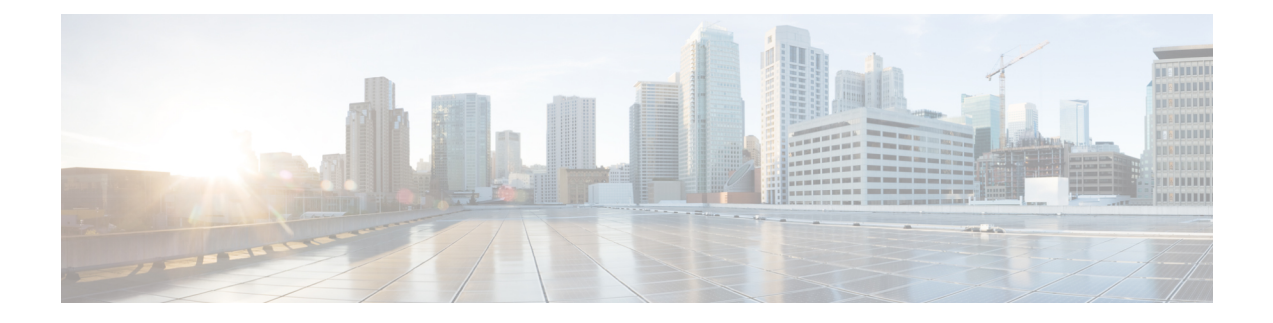

# **Configuring Priority Flow Control**

This chapter contains the following sections:

- [Information](#page-0-0) About Priority Flow Control, page 1
- Guidelines and [Limitations,](#page-1-0) page 2
- Default Settings for Priority Flow [Control,](#page-2-0) page 3
- [Enabling](#page-2-1) Priority Flow Control on a Traffic Class, page 3
- [Configuring](#page-4-0) Priority Flow Control, page 5
- Verifying the Priority Flow Control [Configuration,](#page-5-0) page 6
- [Monitoring](#page-5-1) PFC Frame Counter Statistics, page 6
- [Configuration](#page-6-0) Examples for Priority Flow Control , page 7

## <span id="page-0-0"></span>**Information About Priority Flow Control**

Priority flow control (PFC; IEEE 802.1Qbb), which is also referred to as Class-based Flow Control (CBFC) or Per Priority Pause (PPP), is a mechanism that prevents frame loss that is due to congestion. PFC functions on a per class-of-service (CoS) basis.

When a buffer threshold is exceeded due to congestion, PFC sends a pause frame that indicates which CoS value needs to be paused. A PFC pause frame contains a 2-octet timer value for each CoS that indicates the length of time that the traffic needs to be paused. The unit of time for the timer is specified in pause quanta. A quanta is the time that is required for transmitting 512 bits at the speed of the port. The range is from 0 to 65535. A pause frame with a pause quanta of 0 indicates a resume frame to restart the paused traffic.

By default, PFC is in the auto mode. However, no particular traffic class is enabled for pause.

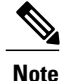

Only certain classes of service of traffic can be flow controlled while other classes are allowed to operate normally.

PFC asks the peer to stop sending frames of a particular CoS value by sending a pause frame to a well-known multicast address. This pause frame is a one-hop frame that is not forwarded when received by the peer. When the congestion is mitigated, PFC can request the peer to restart transmitting frames.

### <span id="page-1-0"></span>**Guidelines and Limitations**

PFC has the following configuration guidelines and limitations:

- If PFC is enabled on a port or a port channel, it does not cause a port flap.
- Ensure that ports or port channels have enough resources before enabling PFC on them.
- PFC configuration enables PFC in both the send (Tx) and receive (Rx) direction.
- Only an exact match of the no-drop CoS is considered as a successful negotiation of PFC by the Data Center Bridging Exchange Protocol (DCBXP).
- Configuration time quanta of the pause frames is not supported.
- The configuration does not support pausing selected streams that are mapped to a particular traffic-class queue. All flows that are mapped to the class are treated as no-drop. It blocks out scheduling for the entire queue, which pauses traffic for all the streams in the queue. To achieve lossless service for a no-drop class, we highly recommend that you have only the no-drop class traffic on the queue.
- For VLAN-tagged packets, priority is always assigned based on the 802.1p field in the VLAN tag and takes precedence over the assigned internal priority(qos-group). DSCP or IP access-list classification cannot be performed on VLAN-tagged frames
- When a no-drop class is classified based on 802.1p CoS x and assigned an internal priority value (qos-group) of y, we recommend that you use the internal priority value x to classify traffic on 802.1p CoS only, and not on any other field. For x, the packet priority assigned is x if the classification is not based on CoS, which results in packets of the internal priority that is x and y to map to the same priority x.
- The PFC feature supports up to three no-drop classes of any MTU size. However, there is a limit on the number of PFC-enabled interfaces based on the following factors:
	- MTU size of the no-drop class
	- Number of 10G and 40G ports
	- Pause buffer size configuration in the input queuing policies
- Interface QoS policy takes precedence over the system policy. PFC priority derivation also occurs in the same order.
- Ensure that you apply the same interface-level QoS policy on all PFC-enabled interfaces for both ingress and egress.

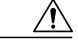

Irrespective of the PFC configuration, we recommend that you stop traffic before you apply or remove the queuing policy that has strict priority levels at the interface level or the system level. **Caution**

- To achieve end-to-end lossless service over the network, we recommend that you enable PFC on each interface through which the no-drop class traffic flows  $#(Tx/Rx)$ .
- To achieve lossless service for a no-drop class, it is recommended that you maintain only no-drop class traffic on the egress queue.
- We recommend that you change the PFC configuration when there is no traffic; otherwise, packets already in the memory management unit (MMU) of the system might not get the expected treatment.
- The buffers required for PFC are best allocated automatically. However, you can change the buffer thresholds by configuring input queuing policies.
- For no-drop classes classified based on DSCP/IP access-lists (non CoS based classifications), we highly recommend that you use the same qos-group value as the match CoS value.
- Do not enable WRED on a no-drop class because it results in egress queue drops.
- When you configure a port from the 40 Gigabit Ethernet mode to the 10 Gigabit Ethernet mode or from the 10 Gigabit Ethernet mode to the 40 Gigabit Ethernet mode, the affected ports will be administratively unavailable and PFC will be disabled on these ports. To make these ports available, use the **no shut** command. After the ports are available, PFC will become enabled on them.

### <span id="page-2-0"></span>**Default Settings for Priority Flow Control**

The following table lists the default setting for PFC.

#### **Table 1: Default PFC Setting**

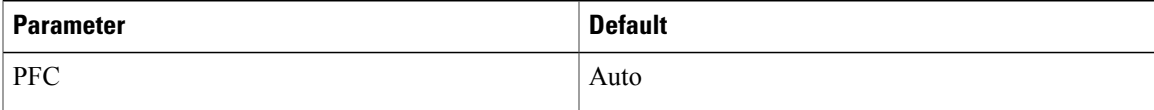

### <span id="page-2-1"></span>**Enabling Priority Flow Control on a Traffic Class**

You can enable PFC on a particular traffic class:

#### **Procedure**

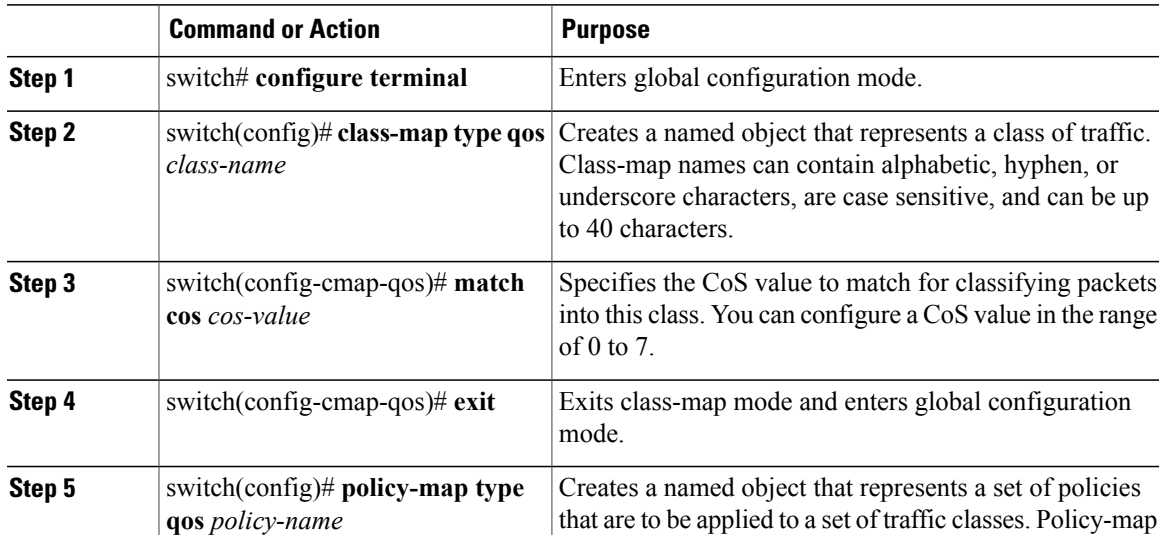

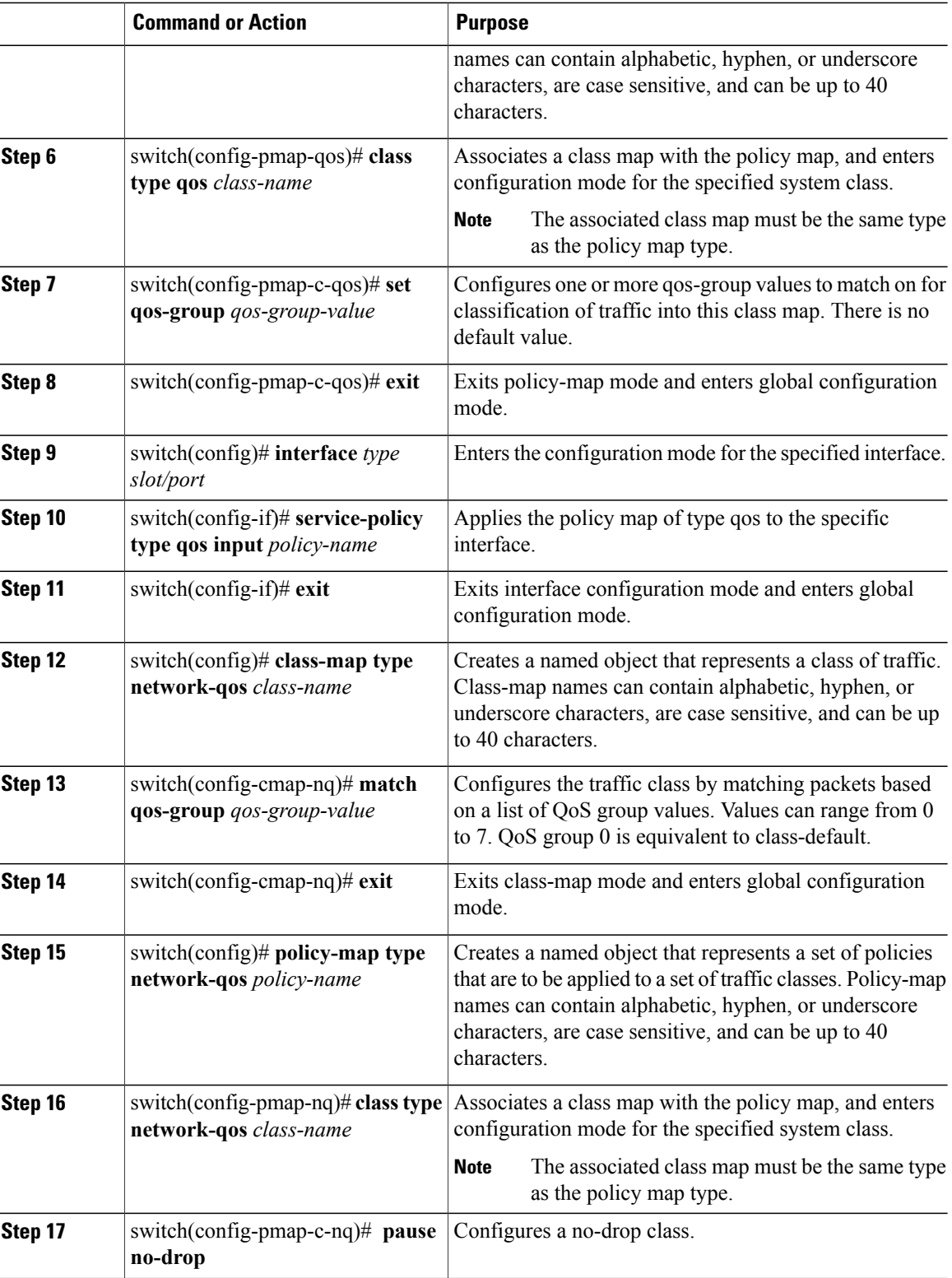

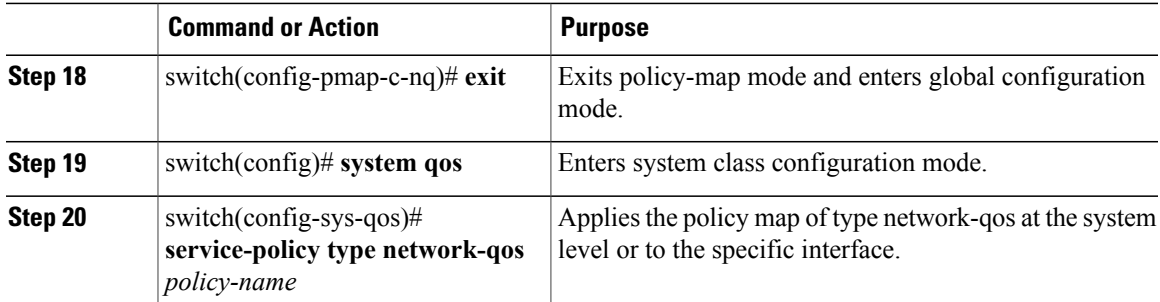

This example shows how to enable PFC on a traffic class .

```
switch# configure terminal
switch(config)# class-map type qos c1
switch(config-cmap-qos)# match cos 3
switch(config-cmap-qos)# exit
switch(config)# policy-map type qos p1
switch(config-pmap-qos)# class type qos c1
switch(config-pmap-c-qos)# set qos-group 3
switch(config-pmap-c-qos)# exitswitch(config)# interface ethernet 1/1
switch(config-if)# service-policy type qos input p1
switch(config-if)# exit
switch(config)# class-map type network-qos c1
switch(config-cmap-nq)# match qos-group 3
switch(config-cmap-nq)# exit
switch(config)# policy-map type network-qos p1
switch(config-pmap-nq)# class type network-qos c1
switch(config-pmap-nq-c)# pause no-drop
switch(config-pmap-nq-c)# exit
switch(config)# system qos
switch(config-sys-qos)# service-policy type network-qos p1
```
### <span id="page-4-0"></span>**Configuring Priority Flow Control**

You can configure PFC on a per-port basis to enable the no-drop behavior for the CoS as defined by the active network qos policy. PFC can be configured in one of these three modes:

- auto—Enables the no-drop CoS values to be advertised by the DCBXP and negotiated with the peer. A successful negotiation enables PFC on the no-drop CoS. Any failures because of a mismatch in the capability of peers causes the PFC not to be enabled.
- on—Enables PFC on the local port regardless of the capability of the peers.
- off—Disables PFC on the local port.

### **Procedure**

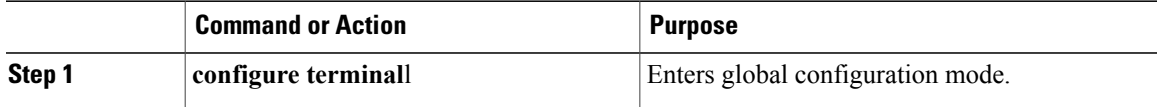

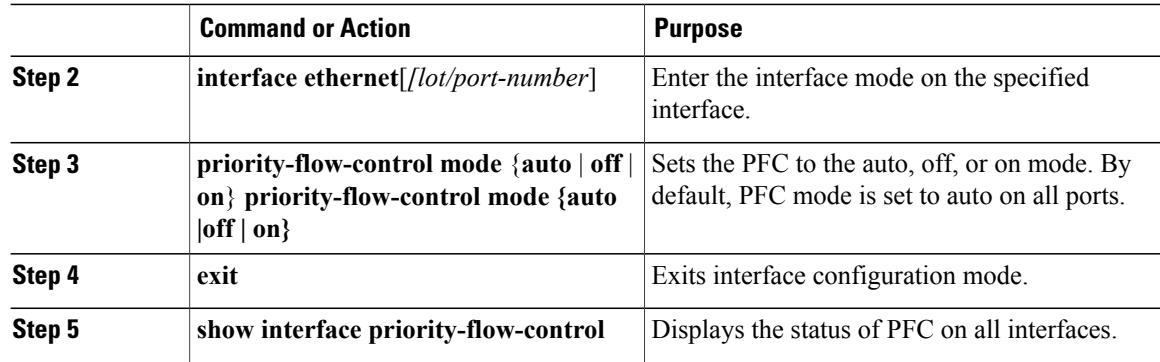

## <span id="page-5-0"></span>**Verifying the Priority Flow Control Configuration**

To display the PFC configuration, perform the following task:

#### **Procedure**

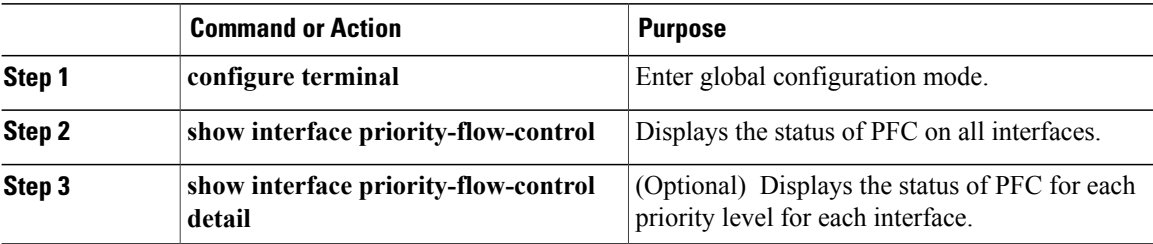

# <span id="page-5-1"></span>**Monitoring PFC Frame Counter Statistics**

You can monitor the Tx and Rx counters for PFC-enabled devices either at an interface level or at a per priority (CoS) level for each interface.

#### **Procedure**

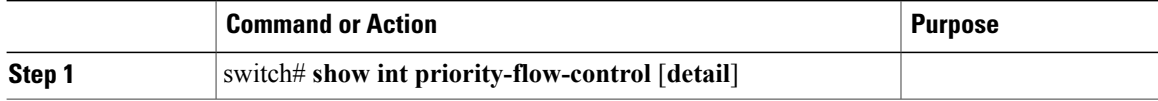

This example shows how to display PFC frame counter statistics for each priority level for each interface: switch# **show int priority-flow-control detail**

```
Ethernet1/1/1:
   Admin Mode: On
```
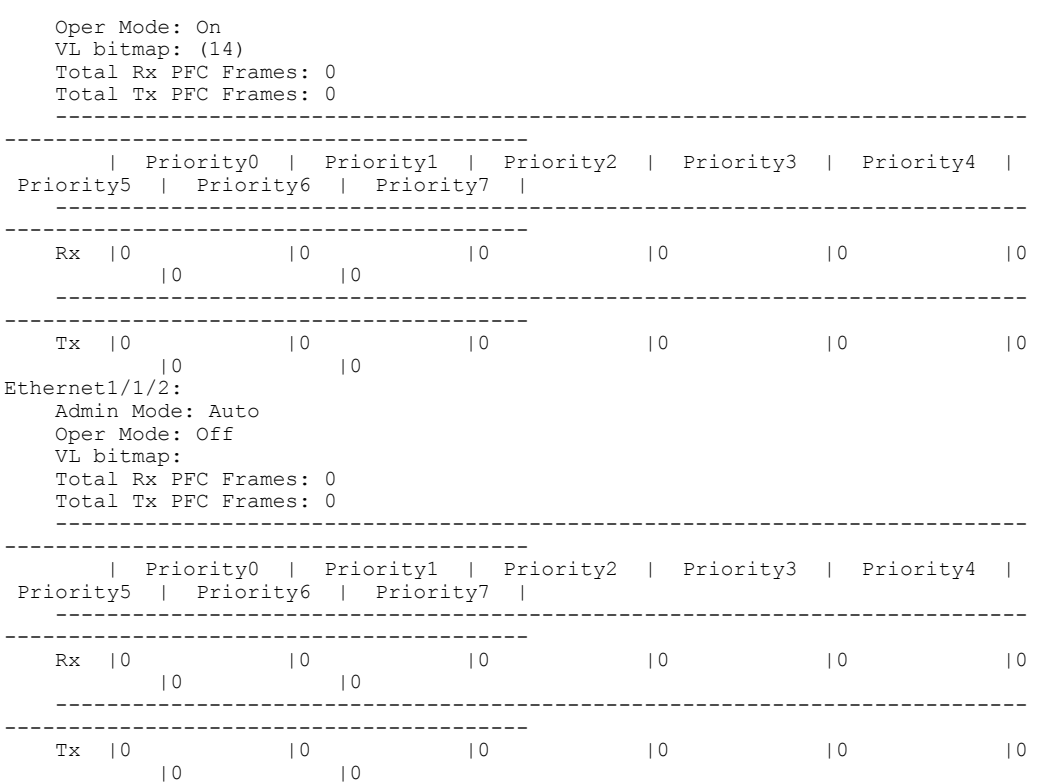

This example shows how to display PFC frame counter statistics for each interface:

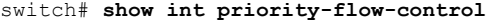

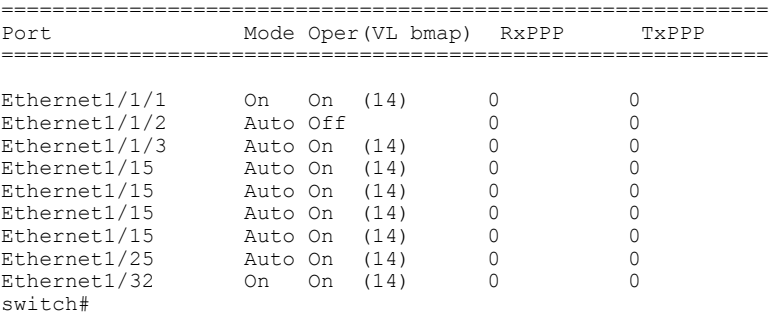

# <span id="page-6-0"></span>**Configuration Examples for Priority Flow Control**

The following example shows how to configure PFC.

```
switch# configure terminal
switch(config)# interface ethernet 5/5
switch(config-if)# priority-flow-control mode on
```